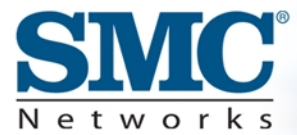

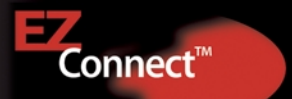

## Point d'accès sans fil 2,4 GHz

**Manuel d'utilisation** 

# **SMC2655W**

## **Contenu du coffret**

Après avoir défait l'emballage du point d'accès sans fil EZ Connect™, vérifiez le contenu du coffret dans lequel vous devez trouver les éléments ci-dessous :

- · Un point d'accès sans fil EZ Connect™ (SMC2655W).
- · Un cordon d'alimentation 5 V CC.
- · Un CD-ROM contenant les drivers, l'utilitaire et la documentation.
- · Le présent manuel d'utilisation.

Si l'un de ces éléments est absent ou endommagé, contactez immédiatement votre revendeur. Si possible, conservez le carton et les emballages d'origine dans le cas d'un éventuel retour du produit.

Le point d'accès EZ Connect™ bénéficie d'une garantie à vie limitée.

Pour obtenir tous les renseignements disponibles sur la garantie des produits SMC, visitez notre site à l'adresse www.smc.com ou www.smc-europe.com.

## **SMC2655W : Instructions d'installation**

- **1) Emplacement**  Choisissez un emplacement pour votre point d'accès sans fil SMC2655W. Le meilleur emplacement est généralement le centre de votre zone de couverture sans fil, si possible en vue de tous les périphériques sans fil.
- **2) Position**  Placez le point d'accès dans une position qui offre une couverture maximale. Normalement, plus l'antenne est haute, meilleures sont les performances.
- **3) Connexion du câble Ethernet**  Le SMC2655W peut être raccordé à un réseau Ethernet par l'intermédiaire d'un périphérique Ethernet tel qu'un concentrateur ou un commutateur, au moyen d'un câble Ethernet UTP de catégorie 3, 4 ou 5 et d'un connecteur RJ-45.
- **4) Connexion du cordon d'alimentation**  Connectez le cordon d'alimentation à la prise 5 V CC située sur le panneau arrière.

**Avertissement** : utilisez uniquement le cordon d'alimentation fourni avec le SMC2655W.

## **Installation de l'utilitaire**

## **Windows 98/NT/Me/2000/XP**

Cette section décrit le processus d'installation de l'utilitaire de votre point d'accès SMC2655W.

**Étape 1 :** Insérez le CD-ROM contenant l'utilitaire et la documentation.

**Étape 2 :** Double-cliquez sur l'icône **[My Computer]** (Poste de travail) de votre bureau et parcourez votre lecteur de CD-ROM. (Remarque : dans la plupart des cas, la lettre correspondant à votre lecteur de CD-ROM est la lettre D.)

**Étape 3 :**Ouvrez le dossier Utility (Utilitaire) et exécutez le fichier **[Setup.exe]**. L'écran suivant apparaît :

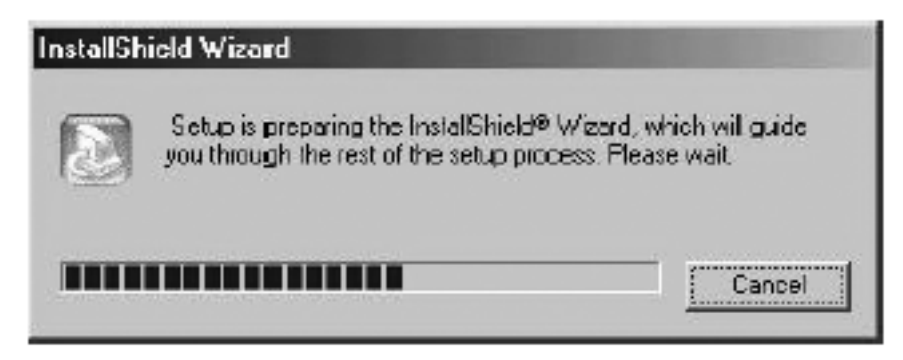

Figure 1

**Étape 4 :** Vous avez la possibilité de choisir l'emplacement d'installation de l'utilitaire de configuration. Il est conseillé de conserver l'emplacement proposé par défaut. Cliquez sur **[Next >]** pour continuer.

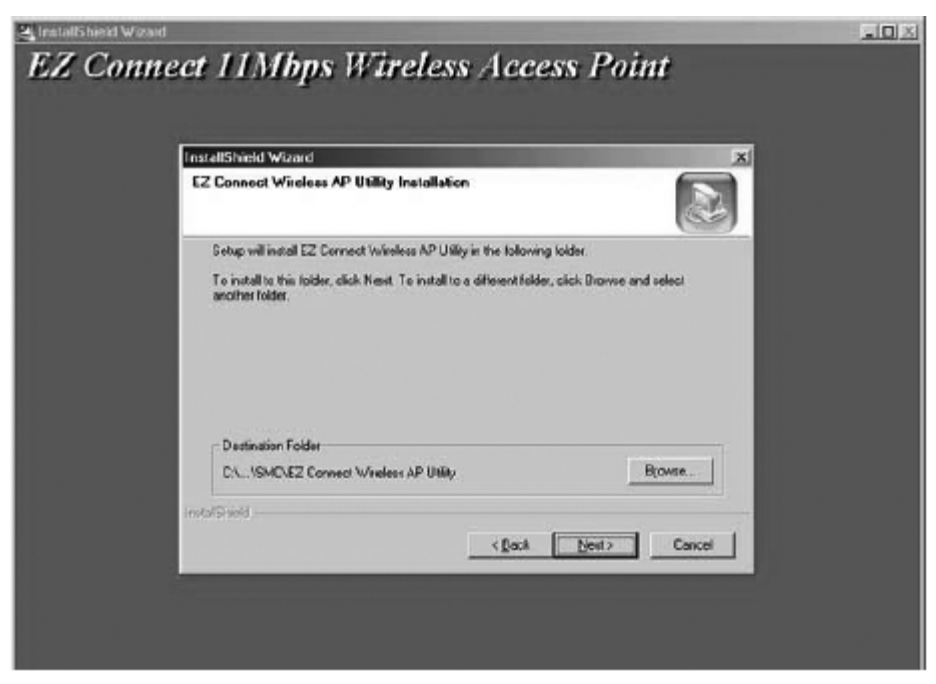

Figure 2

**Étape 5 :** Vous avez la possibilité de choisir le nom du dossier de l'utilitaire. Il est conseillé de conserver l'emplacement proposé par défaut. Cliquez sur **[Next >]** pour continuer.

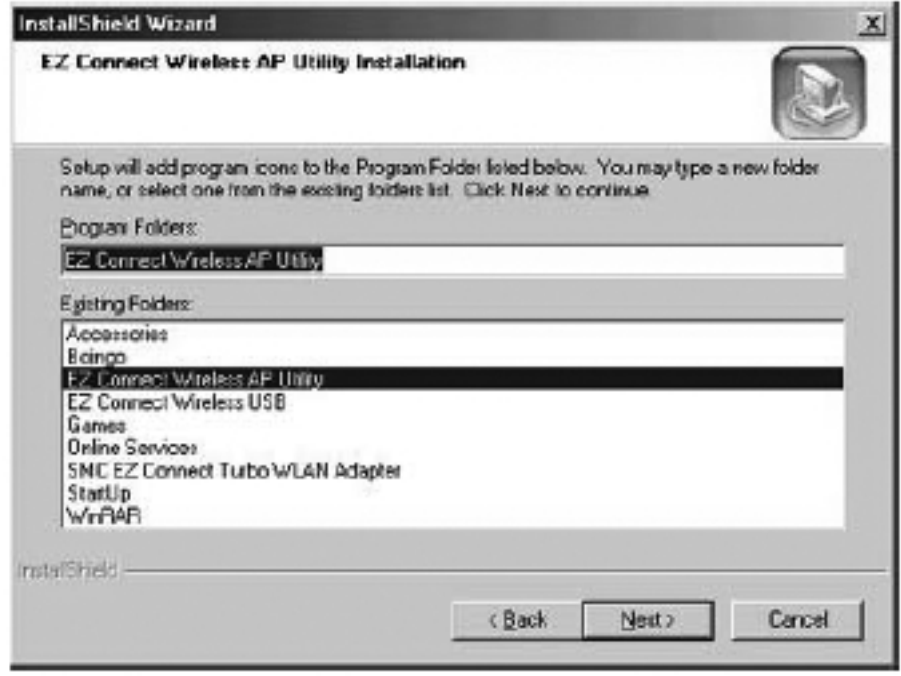

Figure 3

**Étape 6 :** L'Assistant effectue l'installation.

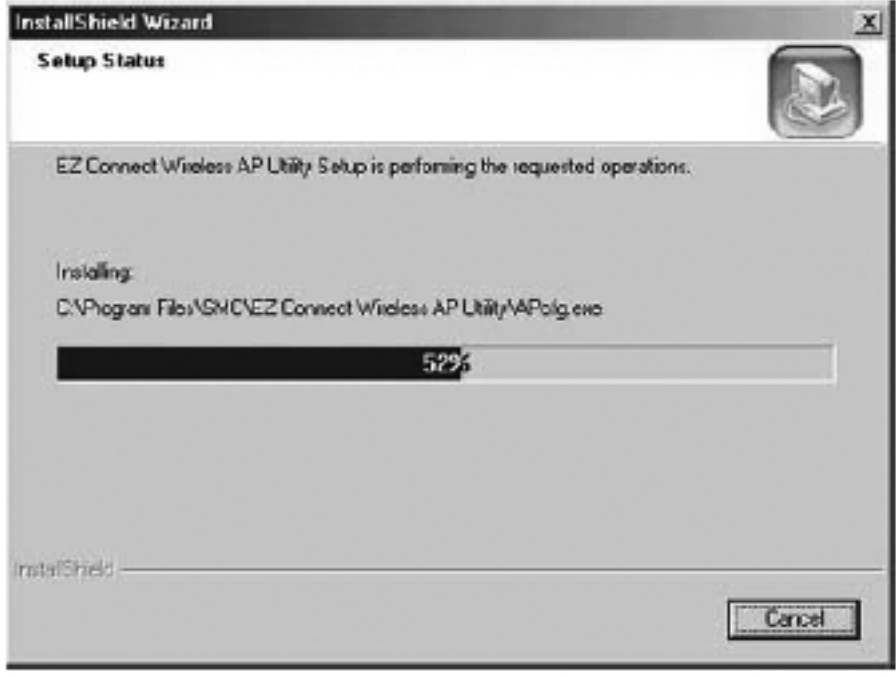

Figure 4

**Étape 7 :** Une fois les fichiers installés, vous avez la possibilité d'ajouter un raccourci vers l'utilitaire dans votre dossier de démarrage. Si vous cliquez sur **[Yes]** (Oui), Windows exécutera automatiquement l'utilitaire au démarrage. Si vous cliquez sur **[No]** (Non), vous devrez passer par le menu **[Start]** (Démarrer) pour exécuter l'application.

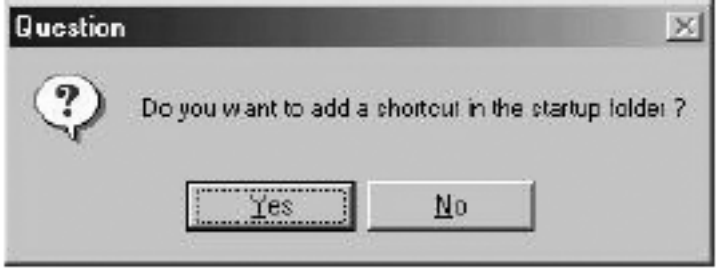

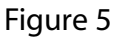

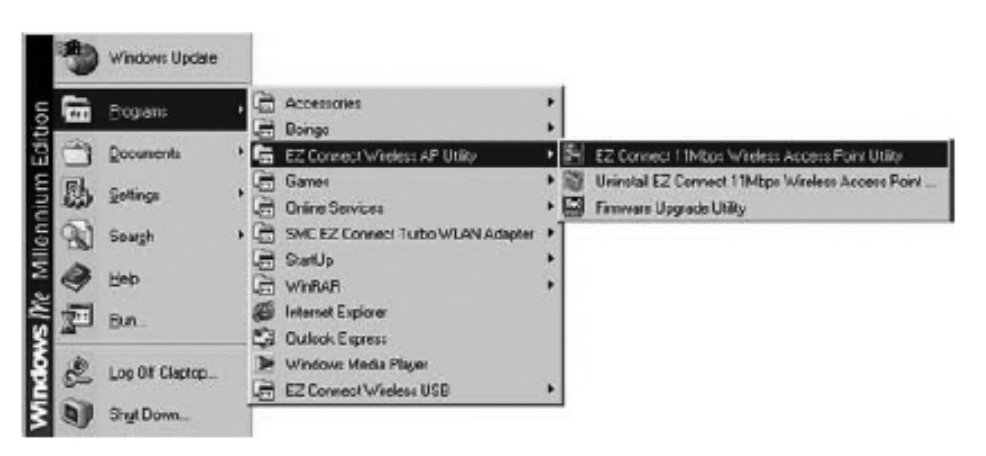

Figure 6

## **Configuration de l'utilitaire (application)**

Après avoir mené à bien la procédure d'installation de l'utilitaire décrite à la section **Installation de l'utilitaire** de ce manuel, vous pouvez effectuer les étapes suivantes pour exécuter le programme utilitaire.

Cliquez sur le bouton **[Start]** (Démarrer), sélectionnez le dossier **[Programs]** (Programmes) et cliquez sur **[EZ Connect Wireless AP Utility]** (Utilitaire PA sans fil EZ Connect).

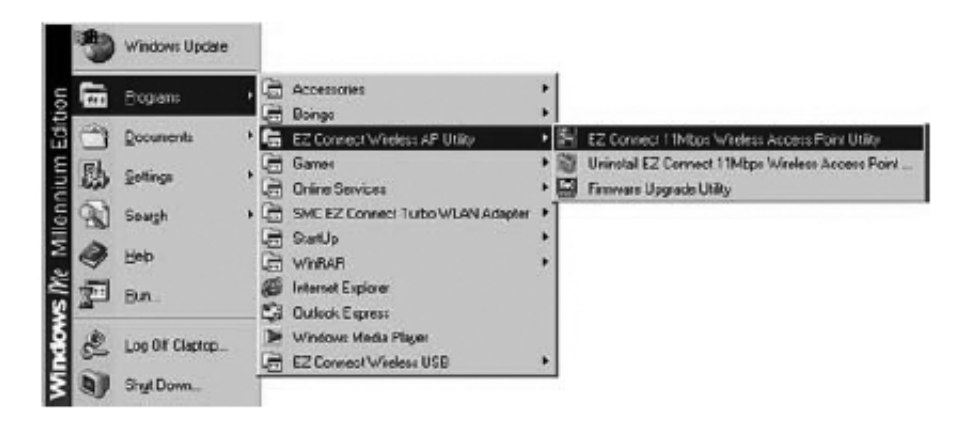

Figure 7

Cliquez ensuite sur l'icône **[EZ Connect 11Mbps Wireless AP Utility]**. La figure suivante apparaît sur votre écran :

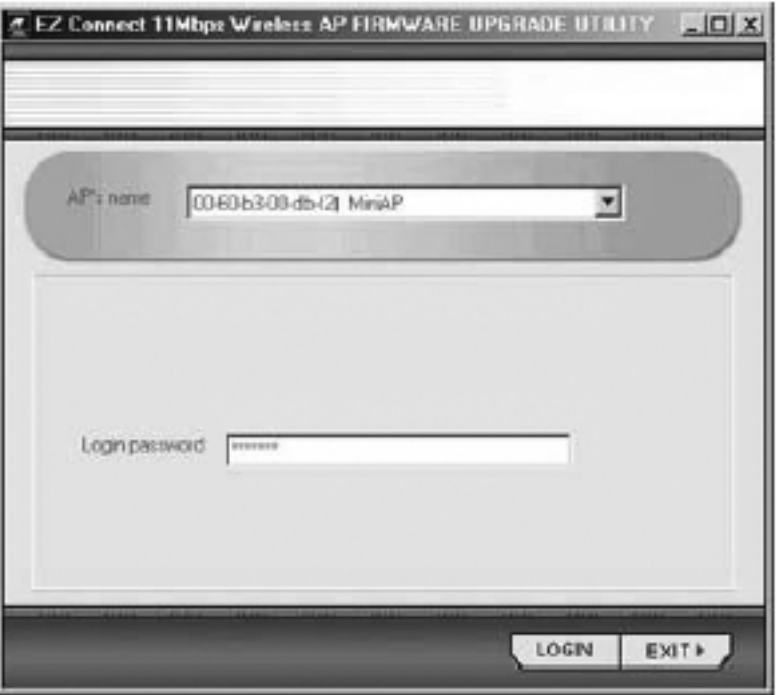

Figure 8

L'utilitaire scannera automatiquement votre PA. Si vous ne voyez pas **[MiniAP]** dans le menu déroulant, sélectionnez l'option **[Browse Again]** (Reparcourir) dans le menu déroulant. Saisissez ensuite le mot de passe « default », tout en minuscules. Il s'agit du mot de passe par défaut du point d'accès. Cliquez sur **[Login]** (Se connecter) pour continuer.

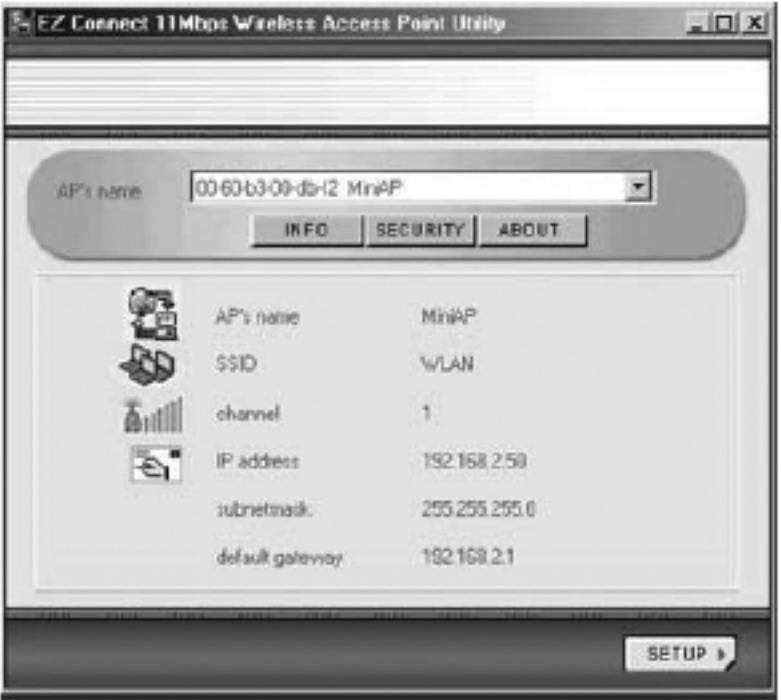

Figure 9

L'écran de la figure 9 montre les informations actuellement configurées sur le PA. Le SSID par défaut est « WLAN », l'adresse IP par défaut est 192.168.2.50 et la passerelle par défaut est 192.168.2.1. Ces informations sont très importantes pour la configuration de votre réseau sans fil afin d'assurer son intégration correcte dans votre réseau existant. Par exemple, si votre réseau local existant utilise une structure IP 10.0.0.1, vous devrez choisir comme adresse IP du point d'accès 10.0.0.x (où x est différent de 1 et inférieur à 255). Pour modifier ces paramètres de configuration, cliquez simplement sur le bouton **[Setup]** (Configurer).

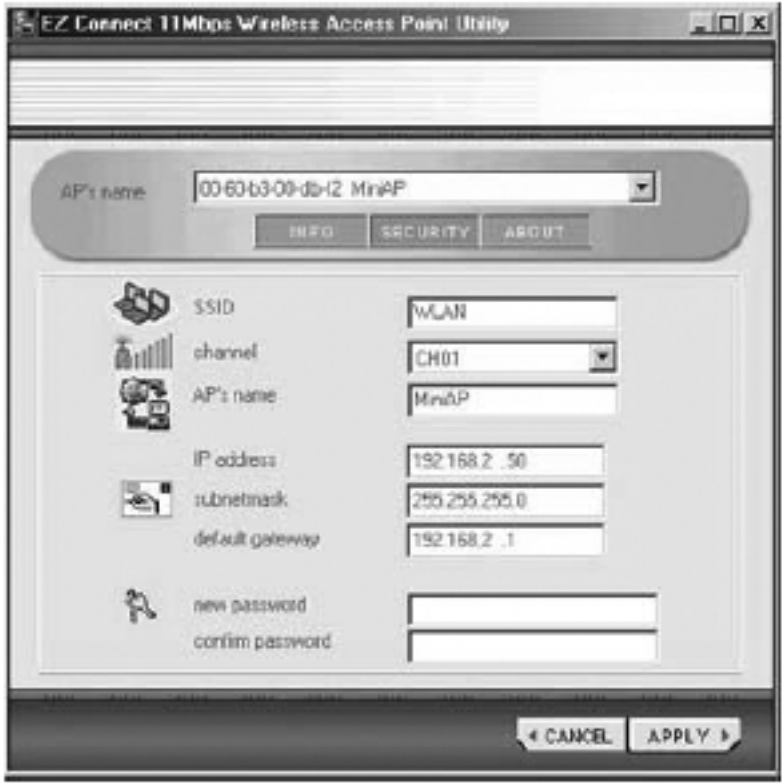

Figure 10

Vous pouvez à présent spécifier manuellement l'adresse IP de votre point d'accès, son masque de sous-réseau et sa passerelle. Vous pouvez également modifier le SSID pour choisir le nom de groupe de travail voulu, et vous pouvez choisir comme canal une fréquence particulière afin d'éviter toute interférence sans fil avec d'autres périphériques proches. En sélectionnant l'option **[Security]** (Sécurité) sous AP Name (Nom PA), vous obtenez l'écran suivant :

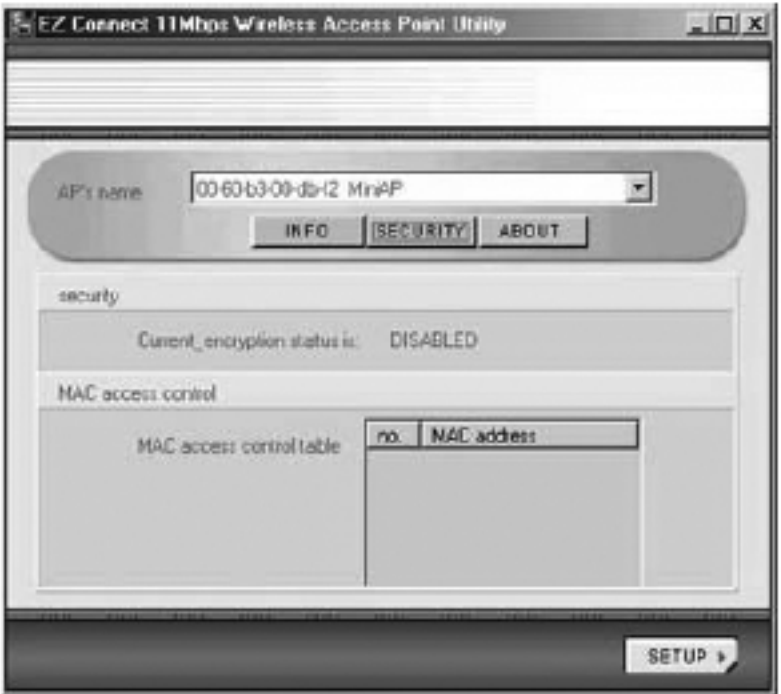

Figure 11

Après avoir cliqué sur **[Setup]** (Configurer), vous pouvez activer le contrôle d'adresse MAC ou gérer la clé de sécurité WEP (Wired Equivalent Privacy). Il vous suffit de sélectionner l'option **[WEP 64bit]** (WEP 64 bits) ou l'option **[WEP 128bit]** (WEP 128 bits) pour activer le chiffrement voulu. La clé doit être saisie manuellement.

Le point d'accès SMC2655W supporte le chiffrement WEP (Wired Equivalent Privacy) pour sécuriser votre réseau sans fil et empêcher tout accès non autorisé. Pour sécuriser au maximum la transmission de données, spécifiez un chiffrement sur « 128 bits » ou « 64 bits ». Un chiffrement sur 128 bits assure un niveau de sécurité plus élevé. Le paramètre choisi doit être identique pour l'ensemble des clients du réseau sans fil. Par défaut, l'option WEP est désactivée.

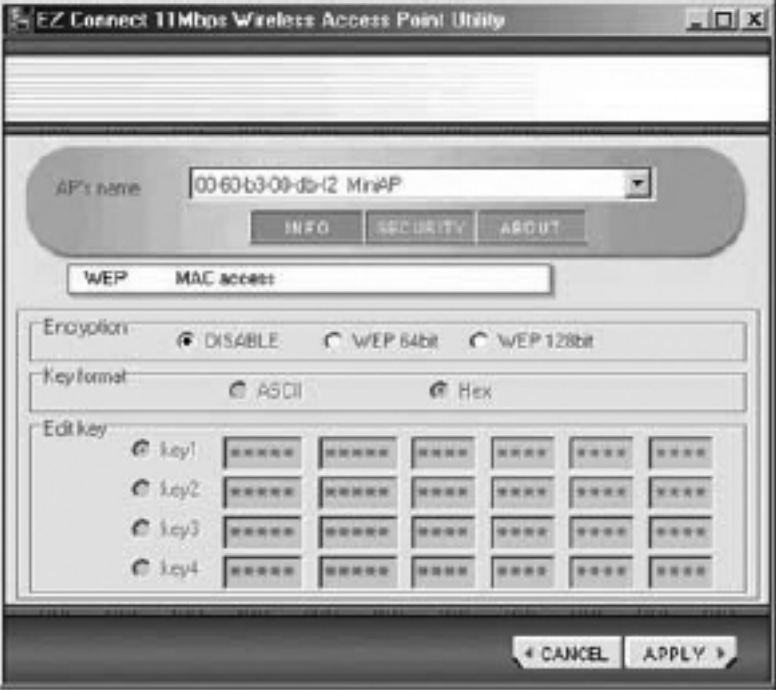

Figure 12

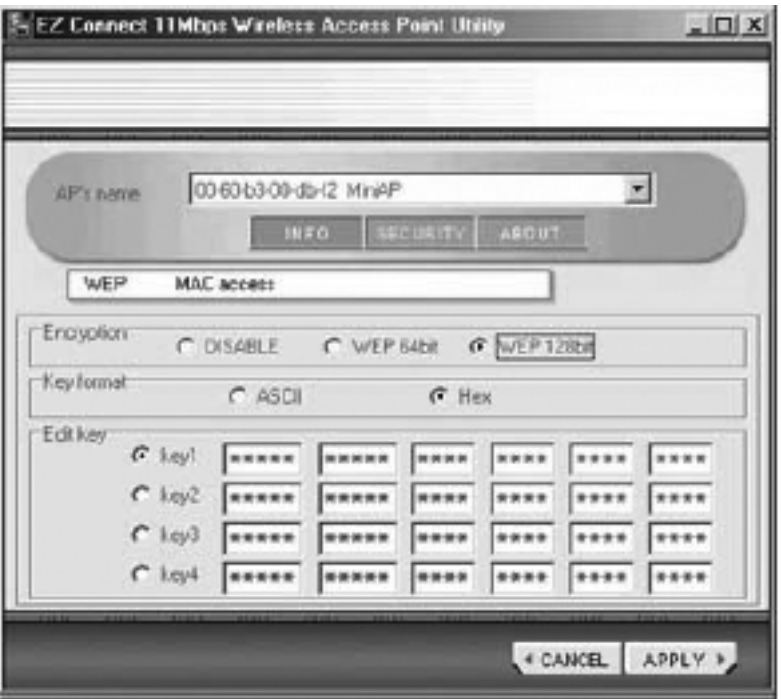

Figure 13

Lorsque le paramètre **[Key Format]** (Format de clé) a la valeur HEX (0-9, A-F), vous activez la sécurité en entrant des clés à 10 chiffres pour une configuration WEP sur 64 bits et des clés à 26 chiffres pour une configuration WEP sur 128 bits. Lorsque le paramètre **[Key Format]** a la valeur ASCII, vous activez la sécurité en entrant des clés à 5 lettres pour une configuration WEP sur 64 bits et des clés à 13 lettres pour une configuration WEP sur 128 bits.

Remarquez que vous avez le choix entre 4 clés différentes. Choisissez la clé correspondant à la chaîne de chiffrement qui vous convient le mieux. Les clients sans fil doivent être configurés de la même manière.

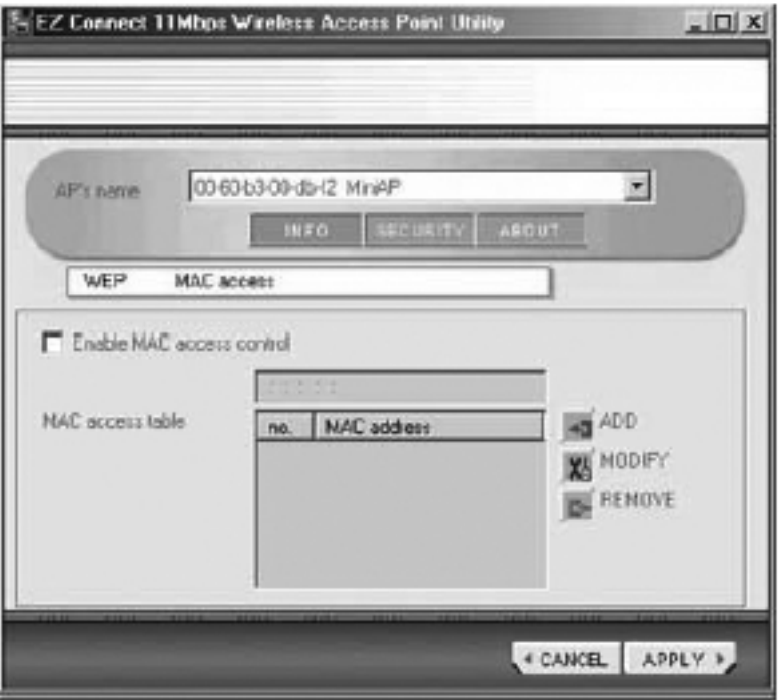

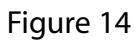

Dans la section de filtrage des adresses MAC, vous pouvez choisir les périphériques sans fil qui seront autorisés à se connecter au point d'accès en ajoutant l'adresse MAC des clients autorisés. L'accès sera refusé aux périphériques sans fil qui ne se trouvent pas dans ce tableau. Vous pouvez saisir 32 adresses au maximum.

Activez l'option **[Enable MAC access control]** (Activer le contrôle d'accès MAC), puis saisissez l'adresse MAC des clients autorisés. Le format est constitué de 12 chiffres hexadécimaux (par exemple 0050BACA6BBC). Après avoir saisi l'adresse complète, cliquez sur le bouton **[ADD]** (Ajouter). Appuyez ensuite sur le bouton **[Apply]** (Appliquer) dans le coin inférieur droit pour activer le filtrage MAC.

Pour connaître la version de l'utilitaire ou du logiciel, vous pouvez utiliser la section **[About]** (À propos).

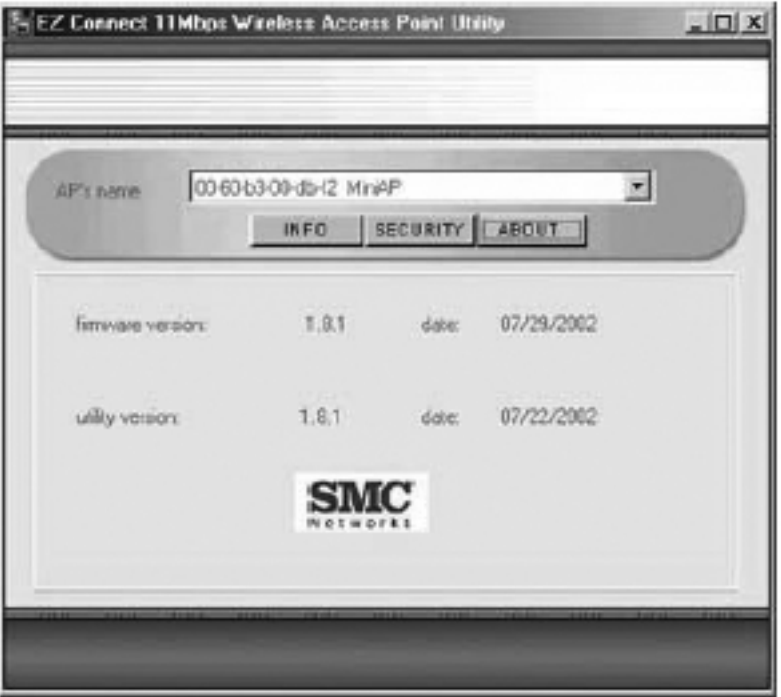

Figure 15

Le tableau ci-dessous montre toutes les valeurs par défaut de ce PA :

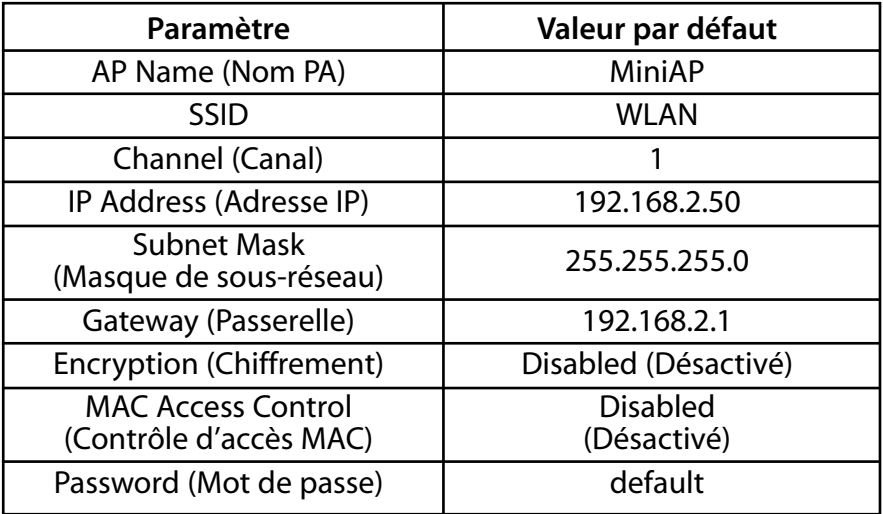

## **Configuration de l'utilitaire (Web)**

L'adresse IP par défaut du SMC2655W est 192.168.2.50. Si vous préférez configurer le PA par l'intermédiaire d'un navigateur Web et non de l'utilitaire, ouvrez votre navigateur Web et entrez l'adresse « http://192.168.2.50 ». Votre ordinateur doit être configuré dans le même sous-réseau pour permettre l'accès à l'interface d'administration Web du point d'accès. Par exemple, l'adresse IP de votre machine devra être 192.168.2.x (où x n'est égal ni à 1 ni à 50, mais est inférieur à 255).

Une fois l'accès au PA établi, vous devez vous connecter en saisissant le mot de passe par défaut. Tapez « default » puis appuyez sur **[Login]** pour vous connecter.

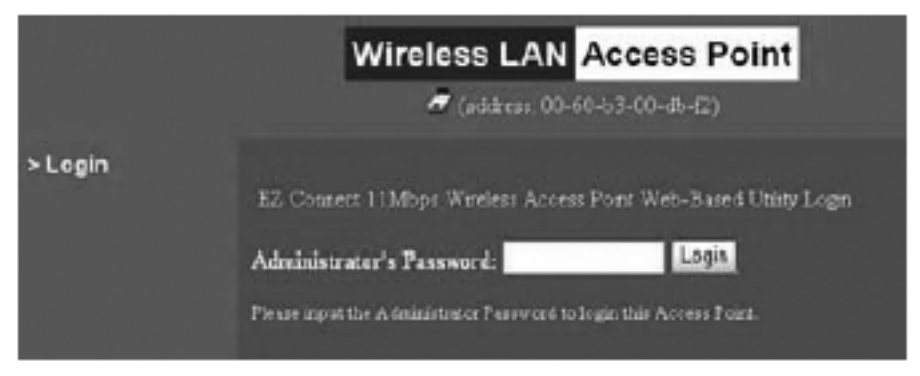

Figure 16

Après vous être connecté, vous pouvez consulter la version du logiciel, modifier le modèle d'adresse IP, changer le mot de passe et/ou configurer les options de sécurité.

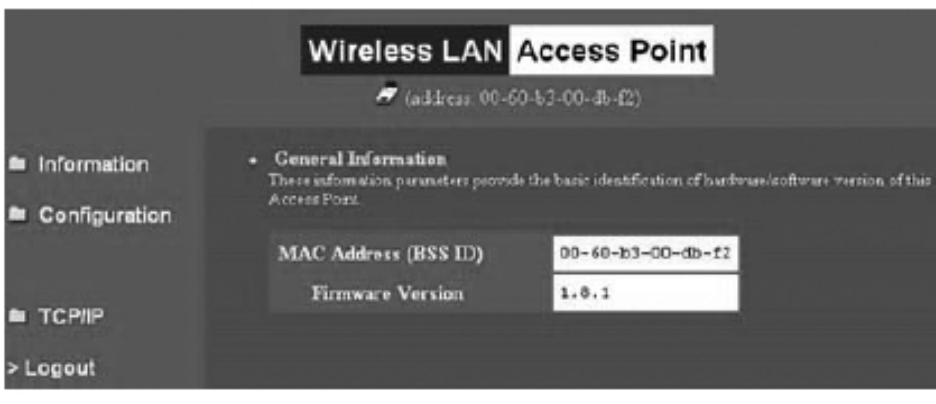

Figure 17

Cliquez sur le lien **[Configuration]** à gauche ; un menu déroulant apparaît sur la page. Cliquez ensuite sur l'option **[General]** (Général) pour continuer. L'information **[Access Point Name]** (Nom du point d'accès) sert simplement à identifier le PA. Il ne s'agit pas de l'identificateur SSID (Service Set Identifier).

La zone **[ESSID]** contient le nom du groupe de travail sans fil. La même valeur doit être configurée dans les paramètres réseau de vos clients sans fil. Vous pouvez également choisir le canal radio d'exploitation. Dans la section des paramètres d'administration, vous pouvez changer le mot de passe nécessaire à tout administrateur désirant se connecter au point d'accès. Notez que ce mot de passe est nécessaire à la fois pour la connexion par l'interface Web et pour la connexion par l'utilitaire. Après la modification d'un paramètre, vous devez appuyer sur le bouton **[Apply]** (Appliquer) en bas de la page.

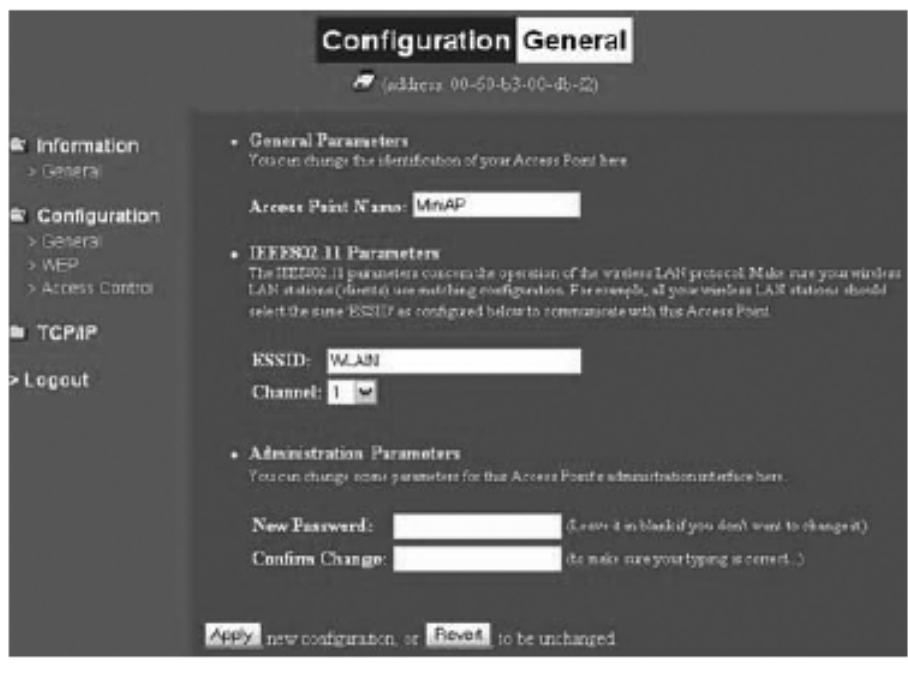

Figure 18

Cliquez sur le lien **[WEP]** à gauche pour accéder à la configuration du chiffrement 64 ou 128 bits.

Lorsque le paramètre **[Key Format]** (Format de clé) a la valeur HEX (0-9, A-F), vous activez la sécurité en entrant des clés à 10 chiffres pour une configuration WEP sur 64 bits et des clés à 26 chiffres pour une configuration WEP sur 128 bits. Assurez-vous de taper « 0x » avant de saisir la clé au format HEX. Lorsque le paramètre **[Key Format]** a la valeur ASCII, vous activez la sécurité en entrant des clés à 5 lettres pour une configuration WEP sur 64 bits et des clés à 13 lettres pour une configuration WEP sur 128 bits.

Remarquez que vous avez le choix entre 4 clés différentes. Choisissez la clé correspondant à la chaîne de chiffrement qui vous convient le mieux. Les clients sans fil doivent être configurés de la même manière.

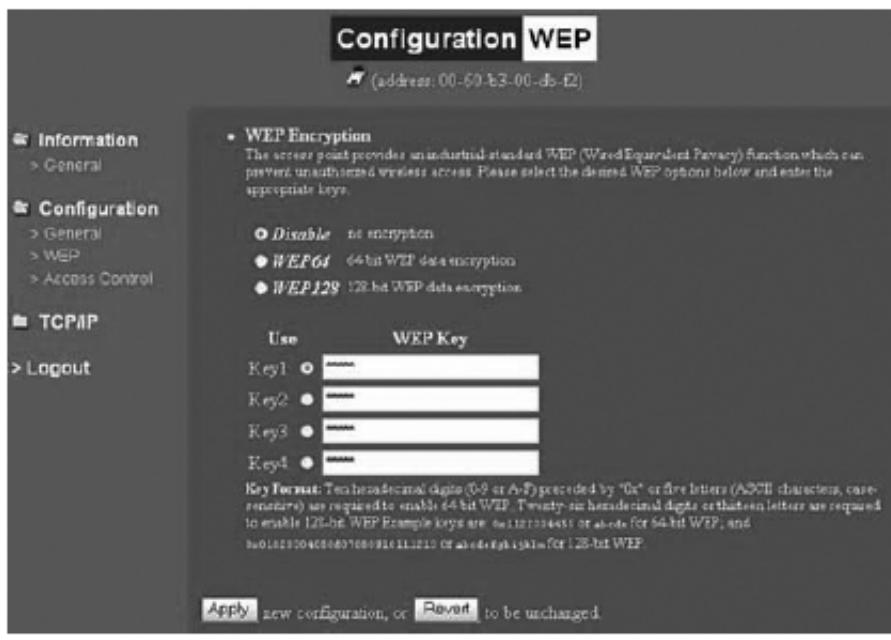

Figure 19

Cliquez sur le lien **[Access Control]** (Contrôle d'accès) à gauche pour accéder à la liste des adresses MAC et la configurer. Dans la zone de droite, saisissez la nouvelle adresse MAC d'un client qui sera autorisé à accéder au réseau. Le format est constitué de 12 chiffres hexadécimaux, chaque paire de chiffres étant délimitée par un deuxpoints (:) (par exemple 00:50:BA:CA:6B:BC).

Cliquez ensuite sur le bouton **[Add]** (Ajouter). La page est actualisée et l'adresse MAC que vous avez saisie apparaît dans la liste des adresses. Vérifiez que la case d'option **[Enable]** (Activer) est sélectionnée et cliquez sur le bouton **[Apply]** (Appliquer). (Remarque : le filtrage des adresses MAC prend effet au moment où la case d'option **[Enable]** est sélectionnée.)

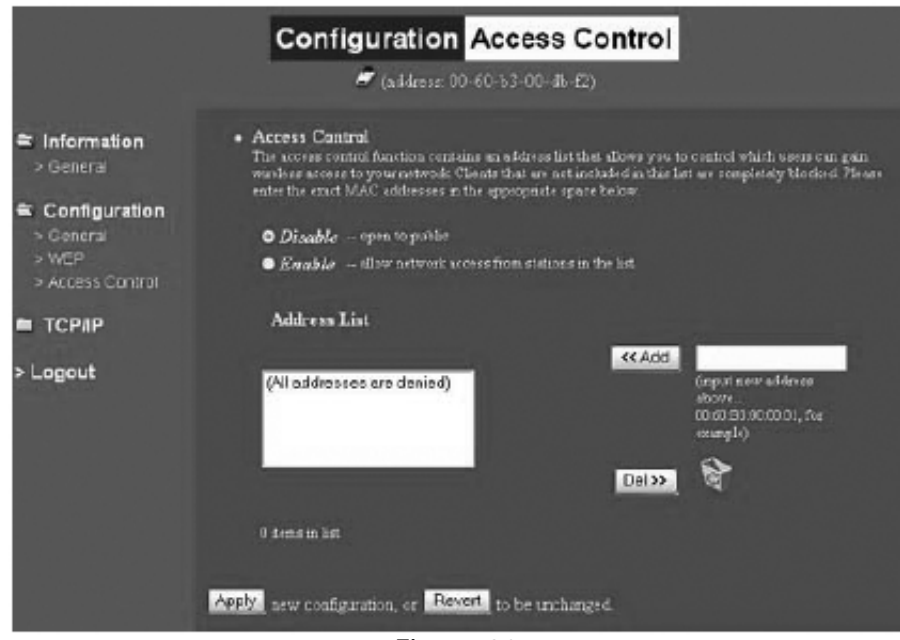

Figure 20

Cliquez sur le lien **[TCP/IP]** à gauche puis sur **[General]** pour visualiser la configuration IP en cours du point d'accès. Vous pouvez aussi saisir manuellement les nouvelles informations IP pour intégrer facilement l'appareil dans votre réseau local existant. Cliquez ensuite sur le bouton **[Apply]** (Appliquer) pour enregistrer vos modifications.

|                              |                                                       | <b>TCP/IP</b>               | General                |
|------------------------------|-------------------------------------------------------|-----------------------------|------------------------|
|                              | # (address: 00-60-b3-00-db-f2)                        |                             |                        |
| Information                  | • TCP/IP Parameters For This Mode:<br>Management Port |                             |                        |
| <b>E</b> Configuration       | IP Address:                                           | 192.168.2.50                |                        |
|                              | Netmask:                                              | 255.255.255.0               |                        |
| $\equiv$ TCPIIP<br>> General | Gateway:                                              | 192.168.2.1                 |                        |
| > Logout                     |                                                       | Apply new configuration, or | Revert to be unchanged |

Figure 21

## **Procédure de mise à jour du logiciel**

Après avoir mené à bien la procédure d'installation décrite à la section **Installation de l'utilitaire** de ce manuel, vous pouvez effectuer les étapes suivantes pour exécuter l'utilitaire de mise à jour du logiciel.

Cliquez sur le bouton **[Start]** (Démarrer), sélectionnez le dossier **[Programs]** (Programmes) et cliquez sur **[EZ Connect Wireless AP Utility]** (Utilitaire PA sans fil EZ Connect).

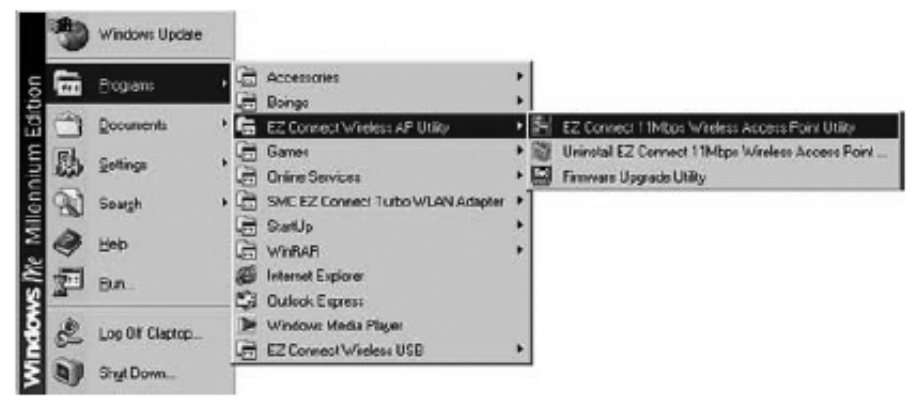

Figure 22

Cliquez ensuite sur l'icône **[Firmware Upgrade Utility]** (Utilitaire de mise à jour du logiciel). La figure suivante doit apparaître sur votre écran :

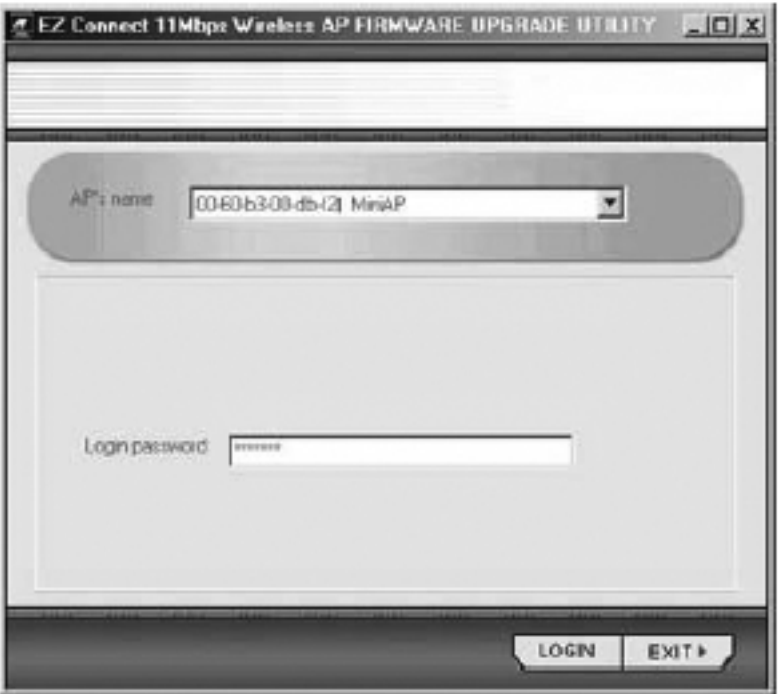

Figure 23

Saisissez le mot de passe administrateur pour vous connecter au point d'accès. Vous avez alors accès aux informations détaillées concernant le logiciel en cours. Cliquez sur le bouton **[Open File]** (Ouvrir fichier), naviguez vers le dossier contenant la dernière révision du logiciel et ouvrez le fichier correspondant. Comparez les informations des sections **[current version]** (version en cours) et **[new version]** (nouvelle version) pour vous assurer que vous êtes bien en train de mettre à jour le logiciel avec une révision plus récente. Lorsque vous êtes sûr de disposer du fichier de mise à jour correct, cliquez sur le bouton **[Upgrade]** (Mettre à jour). La mise à jour du logiciel démarre.

La barre d'état indique le niveau d'achèvement.

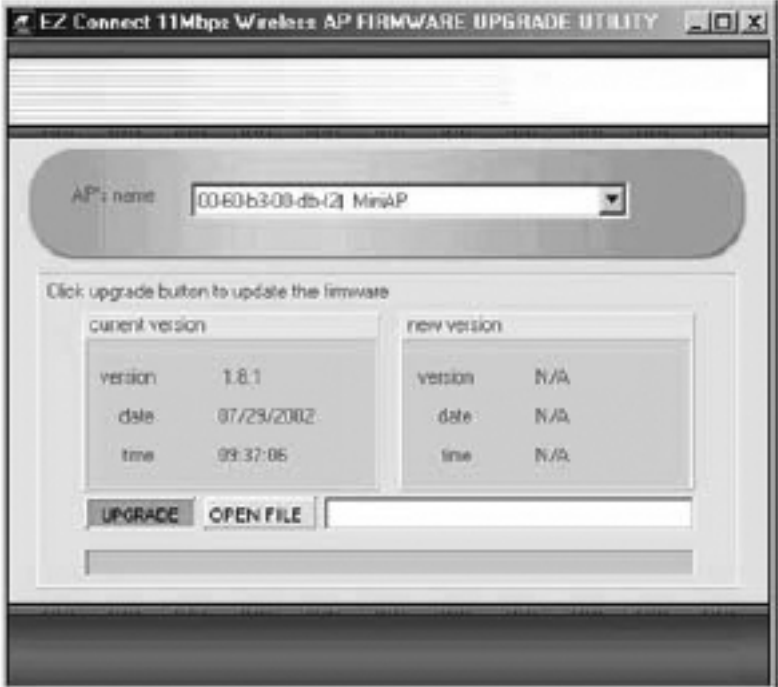

Figure 24

## **Procédure de restauration des valeurs par défaut**

- 1) Localisez le bouton **[Default]** (Valeurs par défaut) à l'arrière du point d'accès SMC2655W.
- 2) Débranchez le cordon d'alimentation à l'arrière du point d'accès pendant 10 secondes.
- 3) Appuyez sur le bouton **[Default]**.
- 4) Rebranchez le cordon d'alimentation sur le point d'accès tout en maintenant le bouton **[Default]** enfoncé.
- 5) Relâchez le bouton **[Default]** au bout de 3 secondes. Attendez encore 3 secondes puis appuyez de nouveau sur le bouton **[Default]**.
- 6) Les témoins lumineux « LNK/ACT » et « TX/RX » clignotent une fois par seconde 10 à 12 fois. Relâchez le bouton **[Default]** lorsque ces témoins commencent à clignoter rapidement.

## **Dépannage / FAQ**

#### **Si les utilisateurs mobiles n'ont pas d'accès itinérant au point d'accès SMC2655W :**

Vérifiez que tous les SMC2655W et les stations de l'ESS dans lequel les utilisateurs mobiles WLAN peuvent se déplacer sont configurés avec les mêmes paramètres WEP, SSID et algorithme d'authentification.

**Si vous avez oublié votre mot de passe ou si votre SMC2655W s'est verrouillé, vous pouvez le réinitialiser aux valeurs par défaut en procédant comme suit :**

- 1) Localisez le bouton **[Default]** (Valeurs par défaut) à l'arrière du point d'accès SMC2655W.
- 2) Débranchez le cordon d'alimentation à l'arrière du point d'accès.
- 3) Appuyez sur le bouton **[Default]**.
- 4) Rebranchez le cordon d'alimentation sur le point d'accès tout en maintenant le bouton **[Default]** enfoncé.
- 5) Relâchez le bouton **[Default]** au bout de 3 secondes. Attendez encore 3 secondes puis appuyez de nouveau sur le bouton **[Default]**.
- 6) Les témoins lumineux « LNK/ACT » et « TX/RX » clignotent une fois par seconde 10 à 12 fois. Relâchez le bouton **[Default]** lorsque ces témoins commencent à clignoter rapidement.

## **Qu'est-ce qu'un réseau local sans fil ?**

C'est un réseau local qui transmet les données par voie hertzienne, généralement à une fréquence libre telle que la bande 2,4 GHz. Un réseau local sans fil n'impose pas d'aligner les périphériques pour une transmission à vue comme l'IrDA. Les points d'accès sans fil (stations de base) sont raccordés à un concentrateur ou un serveur Ethernet et transmettent une fréquence radio sur une zone pouvant atteindre trois cents mètres, avec la capacité à traverser les murs ainsi que tout autre obstacle non métallique. Les utilisateurs qui se déplacent peuvent être basculés d'un point d'accès vers un autre comme dans un système téléphonique cellulaire. Les ordinateurs portables utilisent des cartes réseau sans fil qui se connectent à un emplacement PCMCIA existant ou sont intégrées sur la carte mère, alors que les postes autonomes et les serveurs utilisent des cartes d'extension (ISA, PCI, etc.).

## **Qu'est-ce qu'un réseau AD-HOC ?**

Un réseau AD-HOC (ou réseau occasionnel) est un réseau poste à poste dans lequel tous les nœuds sont des clients sans fil. Par exemple, deux PC avec des cartes sans fil peuvent ainsi communiquer tant qu'ils se trouvent dans le rayon d'action l'un de l'autre. Le rayon d'action d'un réseau AD-HOC peut être étendu par un point d'extension sans fil.

### **Qu'est-ce que la norme 802.11 ?**

Il s'agit d'une famille de normes IEEE pour les réseaux locaux sans fil introduite en 1997. La norme 802.11 procure une transmission à 1 ou 2 Mbps dans la bande 2,4 GHz au moyen d'une technique de modulation FHSS (Frequency Hopping Modulation) ou DSSS (Direct Sequence Spread Spectrum), également appelée CDMA. La norme 802.11b définit un débit de 11 Mbps dans la bande 2,4 GHz, alors que la norme 802.11a définit un débit de 54 Mbps dans la bande 5 GHz.

#### **Qu'est-ce qu'une infrastructure ?**

Pour pouvoir interagir avec des réseaux filaires traditionnels, vos composants sans fil ont besoin d'un pont effectuant les traductions. C'est là que le mode INFRASTRUCTURE ou Réseau intervient. Un POINT D'ACCÈS est raccordé au réseau au moyen d'un câble Ethernet de catégorie 5 connecté à un concentrateur, un commutateur ou un autre PC. Les PC sans fil peuvent alors communiquer avec les ordinateurs Ethernet câblés par l'intermédiaire de ce point d'accès. Le rayon d'action total du réseau est limité à une circonférence autour du point d'accès. Pour accroître le rayon d'action, des points d'accès supplémentaires peuvent être câblés dans le réseau. Ces points d'accès communiquent toutefois ensemble au moyen des câbles Ethernet ; ils ne peuvent pas communiquer les uns avec les autres sans fil et doivent être câblés au même réseau. Les PC sans fil peuvent passer de manière transparente d'un point d'accès à un autre au sein du même réseau, grâce à une fonctionnalité appelée GESTION DES DÉPLACEMENTS.

#### **Qu'est-ce que la vitesse de transmission ?**

La vitesse de transmission représente la vitesse à laquelle le composant réseau fonctionne. Les produits SMC-802.11b peuvent fonctionner à des vitesses de 1 Mbps, 2 Mbps, 5,5 Mbps ou 11 Mbps. Une carte sans fil configurée à AUTO tentera de se connecter à la vitesse qui offre le meilleur débit dans le réseau.

### **Qu'est-ce que le seuil RTS (Request to send) ?**

Le seuil RTS est un signal RS-232 envoyé du poste d'émission vers le poste de réception pour demander l'autorisation d'émettre. RTS est une méthode de détection de collision utilisée par tous les périphériques réseau sans fil 802.11b. Dans la plupart des cas, vous n'avez pas besoin d'activer ou d'administrer RTS. Vous n'en aurez besoin que si vous vous trouvez dans un environnement de type Infrastructure dans lequel tous les nœuds sont dans le rayon d'action du point d'accès mais peuvent être en dehors du rayon d'action des autres nœuds. Il est conseillé de garder ce paramètre à sa valeur par défaut afin de laisser cette fonctionnalité désactivée.

## **Qu'est-ce qu'un algorithme d'authentification ?**

Un algorithme d'authentification est le moyen par lequel un poste est autorisé à communiquer avec un autre poste. Dans un système ouvert, tous les postes peuvent demander une autorisation conformément à la norme WECA. Dans un système de clé partagée, seuls les postes possédant une clé chiffrée secrète peuvent participer au réseau. Il s'agit d'une clé de sécurité de bas niveau qui permet à l'équipement qui dispose de l'algorithme de clé partagée de voir tous les autres équipements dans le réseau local sans fil.

## **Que signifie DBI ?**

La capacité de l'antenne à mettre en forme le signal et à le concentrer dans une direction particulière est appelée Gain d'antenne et s'exprime par la puissance du signal dans la direction voulue, comparée à la position d'antenne la plus mauvaise répartissant le signal uniformément dans toutes les directions (rayonnement isotrope). Pour exprimer la relation avec la référence isotrope, ce terme est ainsi abrégé : « dBi ». L'antenne « bâton » omnidirectionnelle standard offre 6 à 8 dBi, ce qui signifie qu'en redirigeant vers l'horizontale le signal qui se serait dirigé verticalement vers le haut ou vers le bas, il est possible d'obtenir horizontalement 4 fois plus de signal. Un réflecteur parabolique peut aisément parvenir à 24 dBi.

#### **Que signifie WEP ?**

Abréviation de « Wired Equivalent Privacy », WEP est un protocole de sécurité pour les réseaux locaux sans fil (WLAN) qui est défini dans la norme 802.11B. Le WEP est conçu pour offrir le même niveau de sécurité qu'un réseau local filaire. Ces derniers sont fondamentalement plus sûrs que les réseaux locaux sans fil, car ils sont en quelque sorte protégés par leur structure, le réseau se trouvant installé en partie ou en totalité à l'intérieur d'un bâtiment qui peut être préservé des accès non autorisés. Les réseaux locaux sans fil, qui utilisent des ondes radio, n'ont pas la même structure physique et sont par conséquent plus vulnérables.

Le WEP est destiné à fournir un plus haut niveau de sécurité en chiffrant les données échangées par ondes radio afin qu'elles soient protégées pendant leur transmission d'un point extrême à un autre. La fonctionnalité WEP (Wired Equivalent Privacy) utilise l'algorithme RC4 PRNG développé par RSA Data Security, Inc.

Si votre point d'accès sans fil supporte le filtrage MAC, il est conseillé d'utiliser cette fonctionnalité en plus du WEP (car le filtrage MAC est beaucoup plus sûr que le chiffrement).

## **Technical Specifications**

#### **Standards:**

IEEE 802.11b compliant IEEE 802.3 (10Base-TX)

**Wireless Data Rates:** 1/2/5.5/11 Mbps Data Modulation Techniques: BPSK (1 Mbps), QPSK (2 Mbps), CCK (5.5/11 Mbps)

#### **Operating Range:** Up to 825 ft

**Radio Signal Type:** Direct Sequence Spread Spectrum (DSSS)

#### **Media Access Protocol:**

CSMA/CA (Collision Avoidance) with ACK

**Security:** 64/128-bit Wired Equivalent Privacy (WEP) MAC Address Filtering

## **RF Frequency:**

2412 MHz - 2484 MHz (Japan Band - 14 channels) 2412 MHz - 2462 MHz (North America - 11 channels) 2412 MHz - 2472 MHz (Europe - 13 channels) 2457 MHz - 2462 MHz (Spain - 2 channels) 2457 MHz - 2472 MHz (France - 4 channels)

### **Operating Channel:**

11 Channels (US, Canada) 13 Channels (Europe) 14 Channels (Japan)

#### **RF Output Power:**

20 dBm

**Sensitivity:** -82 dBm @ 11 Mbps

**Operating Systems:** Windows 98/Me/NT/2000/XP

**Network Management:** Web-based Interface Utility (Access Point Manager) - Windows-based

**Antenna Type:** External Dipole Antenna

**LED Indicators:** Power/Status GREEN: Power On Wireless Tx/Rx Green LED blinking: Tx/Rx activity Ethernet Tx/Rx Green LED blinking: Tx/Rx activity

**Power Voltage:** 5 Volt DC

**Dimensions:** 117 x 62 x 22 mm

**Environmental:** Operating: 10 to 65ºC Storage: 30 to 70ºC Humidity: 5-95% non-condensing

## **Glossaire**

## **10BaseT**

10BaseT est une spécification de couche physique pour l'Ethernet à paire torsadée utilisant un câble à paire torsadée non blindé à 10 Mbps. Il s'agit du type de câble de réseau local actuellement le plus répandu, car il est très bon marché et facile à installer. Il utilise des connecteurs RJ-45 et peut atteindre une longueur de 100 mètres. Il en existe deux versions : STP (Shielded Twisted Pair) (paire torsadée blindée), le plus coûteux, et UTP (Unshielded Twisted Pair) (paire torsadée non blindée), le câble le plus répandu. Ces câbles existent en 5 catégories, mais 3 seulement sont normalement utilisées dans les réseaux locaux : les catégories 3, 4 et 5. Le câble à paire torsadée de catégorie 3 assure une vitesse de transfert des données pouvant atteindre 10 Mbps. Le câble à paire torsadée de catégorie 4 peut atteindre une vitesse de transfert des données de 16 Mbps. Le câble à paire torsadée de catégorie 5 peut atteindre une vitesse de transfert des données de 100 Mbps.

#### **Ad Hoc**

Un réseau local sans fil ad hoc (ou occasionnel) est un groupe d'ordinateurs dotés chacun d'une carte réseau, qui est connecté en tant que réseau local sans fil indépendant.

#### **Adresse IP**

IP est l'abréviation de « Internet Protocol » (Protocole Internet). Une adresse IP est constituée d'une série de quatre nombres séparés par des points. Elle identifie de manière unique un ordinateur hôte connecté à Internet. Exemple : 192.34.45.8.

#### **Adresse MAC** (Media Access Control)

Une adresse MAC représente l'adresse matérielle d'un périphérique connecté à un réseau.

#### **BSS** (Basic Service Set)

BSS ou tronçon de service de base est constitué d'un point d'accès et de tous les PC du réseau local qui lui sont associés.

#### **Carte réseau**

La carte réseau est un périphérique destiné à connecter des postes clients au réseau. Chaque carte réseau intègre une interface de type station de travail ou bus principal spécifique # EISA, ISA, PCI, PCMCIA, CardBus, etc.

#### **Carte réseau Fast Ethernet**

La carte réseau Fast Ethernet est une carte d'interface réseau conforme à la norme IEEE 802.3u. Cette carte fonctionne sur la couche MAC (Media Access Control) en utilisant l'accès multiple avec détection de porteuse et détection de collision (CSMA/CD).

#### **Concentrateur**

Le concentrateur est un périphérique de connexion central pour un support partagé dans une topologie en étoile. Il peut ne rien ajouter à la transmission (concentrateur passif ) ou contenir des circuits électroniques qui régénèrent les signaux pour augmenter la puissance et contrôler l'activité (concentrateur actif/intelligent). Il est possible d'ajouter des concentrateurs à des topologies en bus. Un concentrateur peut ainsi transformer un réseau Ethernet en réseau en étoile pour faciliter le dépannage.

**CSMA/CA** (Carrier Sense Multiple Access/Collision Avoidance) CSMA/CA correspond à l'écoute de la porteuse et détection de collision.

#### **DHCP** (Dynamic Host Configuration Protocol)

Le DHCP est un protocole de configuration dynamique de système hôte. Ce protocole configure automatiquement les paramètres TCP/IP de tous les ordinateurs appartenant à votre réseau local.

#### **DNS** (Domain Name System).

Le DNS est un système permettant aux ordinateurs hôtes connectés à Internet de disposer d'un nom de domaine (tel que www.smc.com) et d'une ou plusieurs adresses IP (telles que 192.34.45.8). Un serveur DNS conserve une base de données permettant de mettre en corrélation les ordinateurs hôtes avec les adresses IP et les noms de domaine correspondants. Ainsi, lorsqu'un nom de domaine est demandé (par exemple, lors de la saisie de « www.smc.com » dans un navigateur Web), l'utilisateur est renvoyé vers l'adresse IP correspondante. L'adresse de serveur DNS utilisée par les ordinateurs de votre réseau local correspond à l'emplacement du serveur DNS défini par votre Fournisseur d'Accès Internet.

#### **DSL** (Digital Subscriber Line)

DSL correspond à une ligne d'abonné numérique. Un modem DSL utilise vos lignes téléphoniques existantes pour transmettre des données à haut débit.

#### **Épine dorsale**

L'épine dorsale est l'infrastructure principale d'un réseau. Il s'agit de la partie du réseau qui transporte les informations d'un point central vers un autre point central, où elles sont chargées sur le système local. Station de base – Dans le domaine des télécommunications mobiles, une station de base est l'émetteur/récepteur radio central qui assure les communications avec les radiotéléphones mobiles à sa portée. Dans le domaine des applications de communication cellulaire et des applications de communication personnelle, chaque cellule ou microcellule a sa propre station de base, chaque station de base étant interconnectée avec d'autres bases de cellules.

#### **ESS - ESS (ESS-ID, SSID)** (Extended Service Set)

Plusieurs tronçons BSS forment ensemble un ESS ou tronçon de service étendu. Les utilisateurs mobiles de réseaux locaux peuvent se déplacer et se connecter à différents tronçons BSS dans un tronçon ESS (ESS-ID, SSID).

#### **Ethernet**

Ethernet est une norme de réseaux informatiques. Les réseaux Ethernet sont connectés par des câbles et des concentrateurs spéciaux et transfèrent les données à des vitesses pouvant atteindre 10 millions de bits par seconde (Mbps).

#### **FAI** (Fournisseur d'Accès Internet)

Le FAI est un professionnel qui fournit une connectivité Internet à des particuliers, d'autres professionnels ou des entreprises.

### **Full-Duplex**

Full-Duplex correspond à l'émission et réception simultanées des données. Dans les réseaux purement numériques, on obtient ce mode à l'aide de deux paires de fils. Dans les réseaux analogiques ou les réseaux numériques avec porteuse, ce mode s'obtient en divisant la bande passante de la ligne en deux fréquences, l'une pour l'émission et l'autre pour la réception.

**IP fixe**  (voir IP statique)

#### **IP statique**

Si votre fournisseur de services a affecté une adresse IP fixe, vous devez saisir l'adresse IP affectée, le masque de sous-réseau et l'adresse de passerelle.

#### **Masque de sous-réseau**

Un masque de sous-réseau, qui peut faire partie des informations TCP/IP communiquées par votre Fournisseur d'Accès Internet, est un ensemble de quatre nombres ayant la même forme qu'une adresse IP. Il sert à créer des numéros d'adresse IP utilisés uniquement dans un réseau particulier (contrairement aux numéros valides d'adresse IP reconnus par Internet).

## **MDI / MDI-X** (Medium Dependent Interface)

MDI/MDI-X correspond à interface dépendante du support. Également appelé « port de liaison montante », il s'agit d'un port situé sur un concentrateur ou un commutateur réseau, qui permet de se connecter à d'autres concentrateurs ou commutateurs sans nécessiter de câble croisé. Le port MDI ne croise pas les lignes d'émission et de réception, contrairement aux ports normaux (ports MDI-X) qui se connectent aux stations finales. Le port MDI se connecte au port MDI-X de l'autre périphérique. Il est généralement possible de basculer un ou deux ports d'un périphérique de MDI (non croisé) vers MDI-X (croisé) ou inversement.

### **Medium Dependent Interface – X (croisé)**

Il s'agit d'un port sur un concentrateur ou un commutateur réseau qui croise les lignes d'émission entrantes vers les lignes de réceptions sortantes.

### **NAT** (Network Address Translation)

NAT correspond à Translation d'adresses réseau. Ce processus permet à tous les ordinateurs de votre réseau local d'utiliser une seule adresse IP. Grâce à la fonction NAT du routeur Barricade, vous pouvez accéder à Internet à partir de n'importe quel ordinateur de votre réseau local sans avoir à vous procurer des adresses IP supplémentaires auprès de votre Fournisseur d'Accès Internet. La translation d'adresses réseau permet à plusieurs utilisateurs d'accéder à Internet à l'aide d'un seul compte utilisateur ou de mapper l'adresse locale d'un serveur IP (par exemple, Web ou FTP) sur une adresse publique. Votre réseau est ainsi protégé contre les attaques extérieures directes de pirates et vous pouvez, grâce à une administration plus souple, modifier les adresses IP internes sans que cela ait une incidence sur les tentatives externes d'accès au réseau. La fonction NAT doit être activée pour autoriser l'accès de plusieurs utilisateurs à Internet ou l'utilisation de la fonction de serveur virtuel.

#### **Négociation automatique**

Il s'agit d'une méthode de signalisation qui permet à chaque nœud de définir son mode de transmission (par exemple 10 ou 100 Mbps et half/full duplex) et de détecter le mode de transmission du nœud adiacent.

### **PBCC** (Packet Binary Convulational Code™)

PBCC est une technique de modulation développée par Texas Instruments Inc. (TI) offrant des débits de transfert de données pouvant atteindre 22 Mbps et qui est totalement compatible avec les réseaux sans fil 802.11b existants.

#### **PCI** (Peripheral Component Interconnect)

Le PCI est un bus local pour PC, conçu par Intel, qui fournit un canal de données à grande vitesse entre le processeur et un maximum de 10 périphériques (vidéo, disque, réseau, etc.). Cadencé à 33 MHz, le bus PCI peut supporter des transmissions 32 et 64 bits ainsi que le bus-mastering.

#### **Point d'accès**

Le point d'accès est un périphérique capable de recevoir des signaux sans fil et de les transmettre au réseau filaire, et inversement, créant ainsi une connexion entre les réseaux sans fil et filaires.

#### **PPPoE** (Point-to-Point Protocol over Ethernet)

PPPoE est un protocole point-à-point sur Ethernet – Le protocole point-à-point est une méthode sécurisée de transmission de données créée initialement pour les accès réseau à distance. PPPoE est dédié aux connexions Ethernet.

#### **Réseau local**

Le réseau local est un réseau de communication desservant des utilisateurs dans une zone géographiquement réduite. Il est constitué de serveurs, de stations de travail, d'un système d'exploitation réseau et de liaisons. Les serveurs sont des machines rapides qui hébergent des programmes et des données partagés par les utilisateurs du réseau. Les stations de travail (postes clients) sont les ordinateurs personnels des utilisateurs. Elles effectuent des traitements autonomes et accèdent aux serveurs du réseau lorsque c'est nécessaire. Des stations de travail dépourvues de disque dur et comportant uniquement un lecteur de disquettes sont parfois utilisées. Elles récupèrent l'ensemble des logiciels et des données depuis le serveur. Les ordinateurs de réseau (ou « clients légers »), de même que les terminaux Windows, sont également de plus en plus répandus. Il est possible de connecter une imprimante localement à une station de travail ou à un serveur pour la partager entre les utilisateurs du réseau. Les petits réseaux locaux autorisent certaines stations de travail à fonctionner en tant que serveur. Les utilisateurs peuvent ainsi accéder aux données présentes sur la machine d'un autre utilisateur. Ces réseaux point-à-point sont souvent plus simples à installer et à gérer, mais les serveurs dédiés offrent de meilleures performances et sont capables de gérer un volume plus élevé de transactions. Les réseaux de grande ampleur font appel à plusieurs serveurs. Le transfert des messages est géré par un protocole de transport, tel que TCP/IP ou NetBEUI. La transmission physique des données est réalisée par la méthode d'accès (Ethernet, anneau à jeton, etc.) mise en œuvre au niveau des cartes réseau installées sur les machines. La voie réelle de communication est le câble (paire torsadée, coaxial ou fibre optique) qui relie les cartes réseau entre

elles.

**TCP** (Transmission Control Protocol)

TCP et UDP (User Datagram Protocol) sont les deux protocoles de transport associés à TCP/IP. Le protocole TCP garantit qu'un message est envoyé avec exactitude et dans son intégralité. Par contre, pour les transmissions vocales et vidéo en temps réel, on utilise le protocole UDP car il n'y a aucune raison de corriger les éventuelles erreurs et pas suffisamment de temps pour effectuer cette opération.

**TCP/IP** (Transmission Control Protocol/Internet Protocol) TCP/IP est un protocole de contrôle de transmission/protocole Internet, protocole standard pour la transmission de données sur Internet.

**UDP** (User Datagram Protocol)

UDP est un protocole de datagramme utilisateur. Ce protocole fait partie de la suite de protocoles TCP/IP et est utilisé à la place de TCP lorsqu'une livraison fiable n'est pas nécessaire. Par exemple, UDP est utilisé pour les transmissions audio et vidéo en temps réel dans lesquelles les paquets perdus sont simplement ignorés, faute de temps pour les retransmettre. Lorsque le protocole UDP est utilisé et qu'une livraison fiable est nécessaire, le contrôle des séquences de paquets et la notification d'erreur doivent être codés dans les applications.

#### **Utilisateur itinérant**

Il s'agit d'une fonction qui vous permet de vous déplacer au sein d'une zone particulière sans perdre la connectivité réseau.

## **Legal Information and Contacts**

## **SMC's Limited Warranty Statement**

**Limited Warranty Statement:** SMC Networks Europe ("SMC") warrants its products to be free from defects in workmanship and materials, under normal use and service, for the applicable warranty term. All SMC products carry a standard 2 year limited warranty from the date of purchase from SMC or its Authorized Reseller. SMC may, at its own discretion, repair or replace any product not operating as warranted with a similar or functionally equivalent product, during the applicable warranty term. SMC will endeavour to repair or replace any product returned under warranty within 30 days of receipt of the product. As new technologies emerge, older technologies become obsolete and SMC will, at its discretion, replace an older product in its product line with one that incorporates these newer technologies

The standard limited warranty can be upgraded to a 5 year Limited Lifetime \* warranty by registering new products within 30 days of purchase from SMC or its Authorized Reseller. Registration can be accomplished via the enclosed product registration card or online via the SMC web site. Failure to register will not affect the standard limited warranty. The Limited Lifetime warranty covers a product during the Life of that Product, which is defined as a period of 5 years from the date of purchase of the product from SMC or its authorized reseller.

All products that are replaced become the property of SMC. Replacement products may be either new or reconditioned. Any replaced or repaired product carries, either a 30-day limited warranty or the remainder of the initial warranty, whichever is longer. SMC is not responsible for any custom software or firmware, configuration information, or memory data of Customer contained in, stored on, or integrated with any products returned to SMC pursuant to any warranty. Products returned to SMC should have any customerinstalled accessory or add-on components, such as expansion modules, removed prior to returning the product for replacement. SMC is not responsible for these items if they are returned with the product.

Customers must contact SMC for a Return Material Authorization number prior to returning any product to SMC. Proof of purchase may be required. Any product returned to SMC without a valid Return Material Authorization (RMA) number clearly marked on the outside of the package will be returned to customer at customer's expense. Customers are responsible for all shipping charges from their facility to SMC. SMC is responsible for return shipping charges from SMC to customer.

WARRANTIES EXCLUSIVE: IF A SMC PRODUCT DOES NOT OPERATE AS WARRANTED ABOVE, CUSTOMER'S SOLE REMEDY SHALL BE REPAIR OR REPLACEMENT OF THE PRODUCT IN QUESTION, AT SMC'S OPTION. THE FOREGOING WARRANTIES AND REMEDIES ARE EXCLUSIVE AND ARE IN LIEU OF ALL OTHER WARRANTIES OR CONDITIONS, EXPRESSED OR IMPLIED, EITHER IN FACT OR BY OPERATION OF LAW, STATUTORY OR OTHERWISE, INCLUDING WARRANTIES OR CONDITIONS OF MERCHANTABILITY AND FITNESS FOR A PARTICULAR PURPOSE. SMC NEITHER ASSUMES NOR AUTHORIZES ANY OTHER PERSON TO ASSUME FOR IT ANY OTHER LIABILITY IN CONNECTION WITH THE SALE, INSTALLATION, MAINTENANCE OR USE OF ITS PRODUCTS. SMC SHALL NOT BE LIABLE UNDER THIS WARRANTY IF ITS TESTING AND EXAMINATION DISCLOSE THE ALLEGED DEFECT IN THE PRODUCT DOES NOT EXIST OR WAS CAUSED BY CUSTOMER'S OR ANY THIRD PERSON'S MISUSE, NEGLECT, IMPROPER INSTALLATION OR TESTING, UNAUTHORIZED ATTEMPTS TO REPAIR, OR ANY OTHER CAUSE BEYOND THE RANGE OF THE INTENDED USE, OR BY ACCIDENT, FIRE, LIGHTNING, OR OTHER HAZARD.

LIMITATION OF LIABILITY: IN NO EVENT, WHETHER BASED IN CONTRACT OR TORT (INCLUDING NEGLIGENCE), SHALL SMC BE LIABLE FOR INCIDENTAL, CONSEQUENTIAL, INDIRECT, SPECIAL, OR PUNITIVE DAMAGES OF ANY KIND, OR FOR LOSS OF REVENUE, LOSS OF BUSINESS, OR OTHER FINANCIAL LOSS ARISING OUT OF OR IN CONNECTION WITH THE SALE, INSTALLATION, MAINTENANCE, USE, PERFORMANCE, FAILURE, OR INTERRUPTION OF ITS PRODUCTS, EVEN IF SMC OR ITS AUTHORIZED RESELLER HAS BEEN ADVISED OF THE POSSIBILITY OF SUCH DAMAGES.

SOME COUNTRIES DO NOT ALLOW THE EXCLUSION OF IMPLIED WARRANTIES OR THE LIMITATION OF INCIDENTAL OR CONSEQUENTIAL DAMAGES FOR CONSUMER PRODUCTS, SO THE ABOVE LIMITATIONS AND EXCLUSIONS MAY NOT APPLY TO YOU. THIS WARRANTY GIVES YOU SPECIFIC LEGAL RIGHTS, WHICH MAY VARY FROM COUNTRY TO COUNTRY. NOTHING IN THIS WARRANTY SHALL BE TAKEN TO AFFECT YOUR STATUTORY RIGHTS.

\* Under the limited lifetime warranty, internal and external power supplies, fans, and cables are covered by a standard one-year warranty from date of purchase.

## **Full Installation Manual**

Full installation manuals are provided on the Installation CD-Rom. Manuals in other languages than those included on the CD-Rom are provided on www.smc-europe.com (section support).

## **Firmware and Drivers**

For latest driver, technical information and bug-fixes please visit www.smc-europe.com (section support).

## **Contact SMC**

Contact details for your relevant countries are available on www.smceurope.com and www.smc.com.

## **Statement of Conditions**

In line with our continued efforts to improve internal design, operational function, and/or reliability, SMC reserves the right to make changes to the product(s) described in this document without notice. SMC does not assume any liability that may occur due to the use or application of the product(s) described herein. In order to obtain the most accurate knowledge of installation, bug-fixes and other product related information we advise to visit the relevant product support page at www.smc-europe.com before you start installing the equipment. All information is subject to change without notice.

## **Limitation of Liability**

In no event, whether based in contract or tort (including negligence), shall SMC be liable for incidental, consequential, indirect, special or punitive damages of any kind, or for loss of revenue, loss of business or other financial loss arising out of or in connection with the sale, installation, maintenance, use, performance, failure or interruption of its products, even if SMC or its authorized reseller has been adviced of the possiblity of such damages.

## **Copyright**

Information furnished by SMC Networks, Inc. (SMC) is believed to be accurate and reliable. However, no responsibility is assumed by SMC for its use, nor for any infringements of patents or other rights of third parties which may result from its use. No license is granted by implication or otherwise under any patent or patent rights of SMC. SMC reserves the right to change specifications at any time without notice.

## **Trademarks**

SMC is a registered trademark and EZ Connect is a trademark of SMC Networks, Inc. Other product and company names are trademarks or registered trademarks of their respective holders.

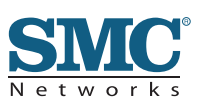

Numéro du modèle : SMC2655W